## Wiskunde - MBO Niveau 4

## De CASIO fx-82MS voor gevorderden

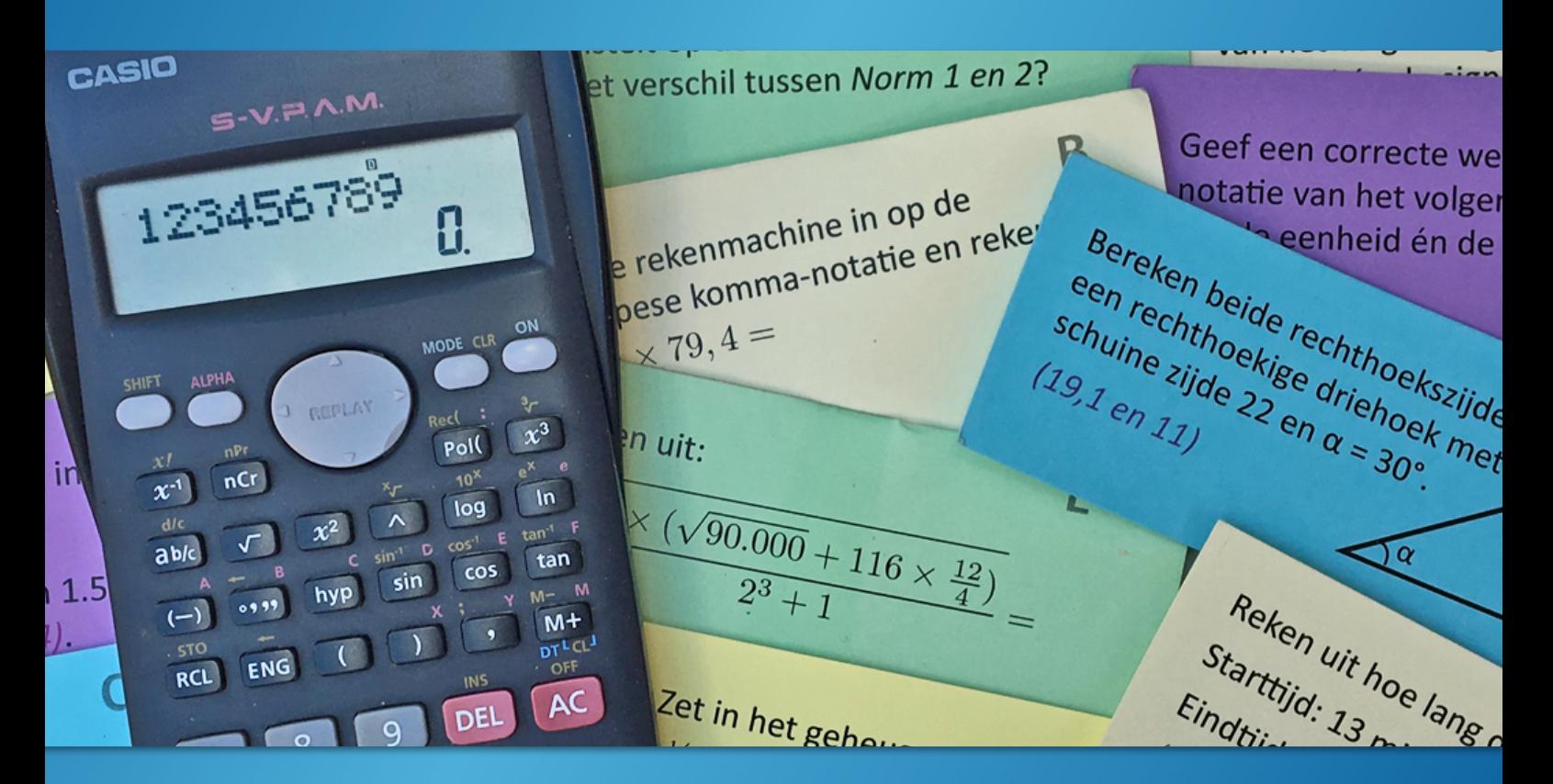

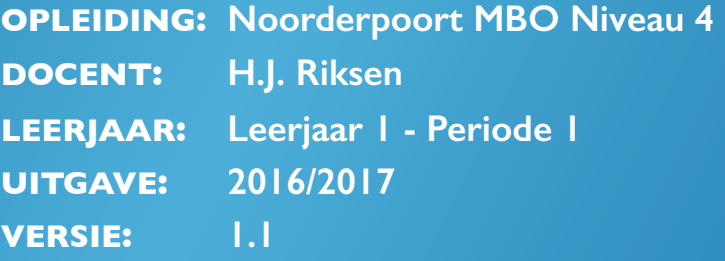

# Wiskunde - MBO Niveau 4

## De CASIO fx-82MS voor gevorderden

**OPLEIDING: Noorderpoort MBO Niveau 4 DOCENT: H.J. Riksen LEERJAAR: Leerjaar 1 - Periode 1 UITGAVE: 2016/2017 VERSIE: 1.1**

## Inhoud

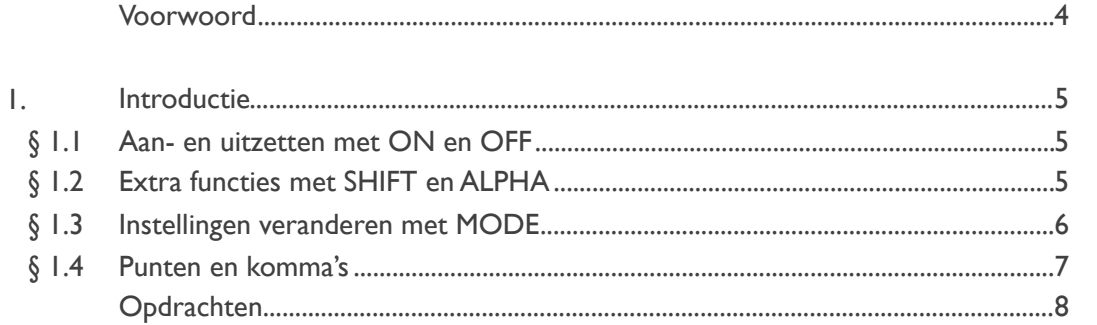

#### $2.$ **Besturing**

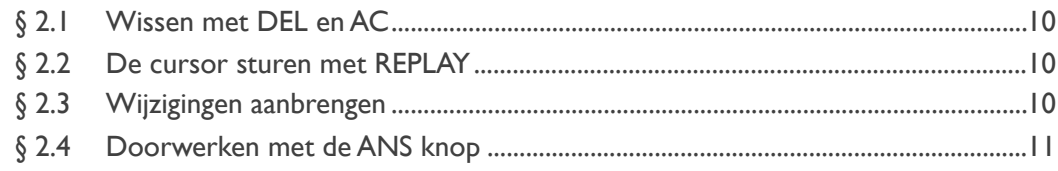

#### $\overline{3}$ . Haakjes

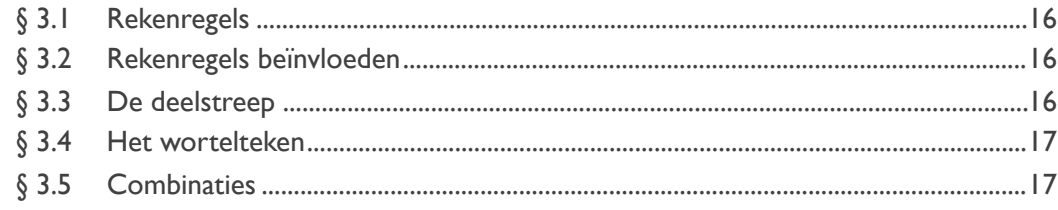

- $\overline{4}$ . **Breuken**
- $5.$ Tijd
- $6.$ Geheugens
- $\overline{7}$ . Driehoeken
- 8. Significantie en notaties

## Voorwoord

De CASIO fx-82MS is op dit moment de meest gangbare schoolrekenmachine in Nederland. Hij kost slechts ca. € 10,- en is te koop bij een groot aantal winkels. Hoewel CASIO al in 2015 een opvolger introduceerde (fx-82EX), gaat die nog niet zo hard. Logisch, want hij is twee keer zo duur en voegt maar weinig toe.

De CASIO fx-82MS is een uitstekende rekenmachine met veel mogelijkheden. Veel meer dan de meeste leerlingen weten en daarover gaat deze syllabus. Na het doorwerken van alle oefeningen ken je de rekenmachine door en door. Je leert handige trucjes en hoe je je rekenmachine moet instellen voor de verschillende berekeningen. Ondertussen krijg je nog wat basisvaardigheden mee voor het vak wiskunde.

De meeste leerlingen zijn erg positief over deze lesstof en regelmatig hoor ik na afloop: "Waarom wist ik dit niet eerder?" Hopelijk gaat het met jou net zo!

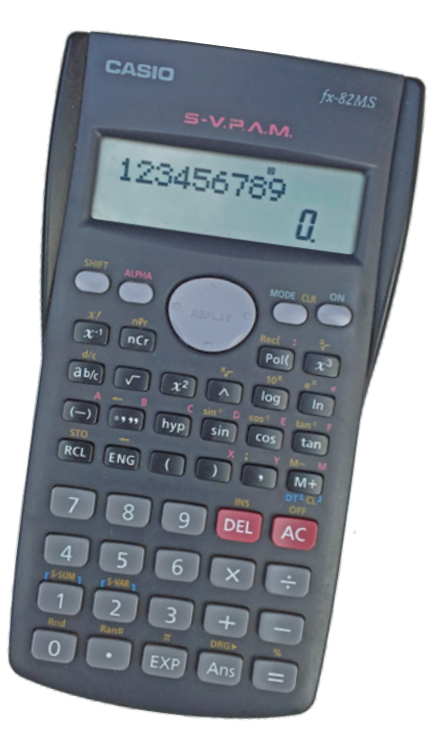

H.J. Riksen - docent wiskunde

*P.S. Je leert in deze lessen niet waar die rode letters S-V.P.A.M. voor staan. Want dat is totaal oninteressant. Geloof je me niet? Ga dat dan zelf maar eens Googelen…*

# 1. Introductie

#### *§ 1.1 Aan- en uitzetten met ON en OFF*

Hoort het aan- en uitzetten van een rekenmachine eigenlijk wel in een syllabus die 'voor gevorderden' is? In dit geval wel. Veel leerlingen zetten de rekenmachine niet uit, omdat hij toch vanzelf uitgaat. Maar dat is eigenlijk jammer want je verbruikt onnodig batterijen. Zet daarom de rekenmachine iedere keer uit als je hem een tijdje niet meer nodig hebt.

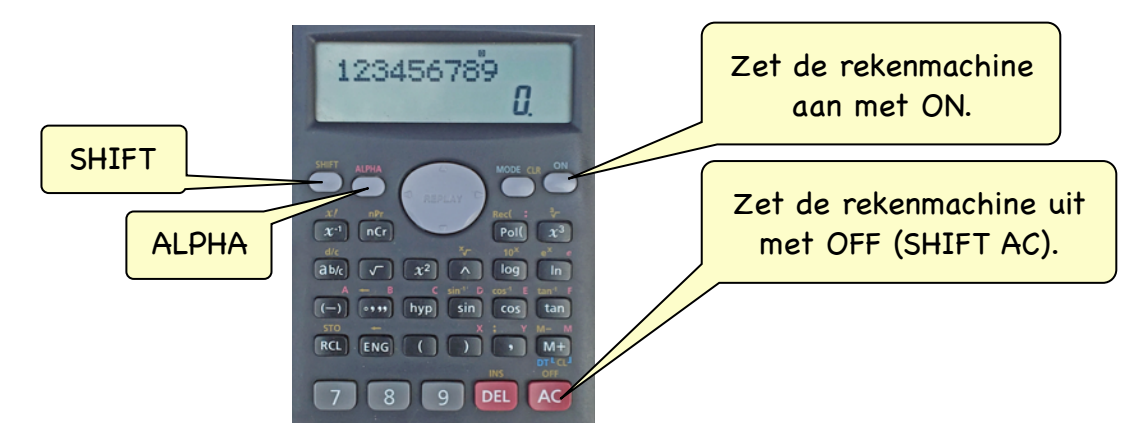

### *§ 1.2 Extra functies met SHIFT en ALPHA*

Ongemerkt heb je nou ook geleerd dat er een SHIFT-knop op de rekenmachine zit, waarmee je alle gele functies kunt aanroepen. Zo is er ook een ALPHA knop waarmee je alle rode functies kunt aanroepen.

De CASIO fx-82MS heeft 47 knopjes. De functie van een knopje staat er op in het wit. Sommige knopjes hebben meer dan één functie. Die extra functies staan boven het knopje; in het geel (SHIFT) of rood (ALPHA). 26 knopjes hebben een SHIFT functie, 11 knopjes hebben een ALPHA functie. Zo heeft de rekenmachine in totaal 84 functies met maar 47 knopjes.

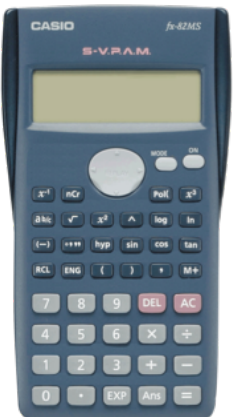

De 47 witte functies De 26 gele functies

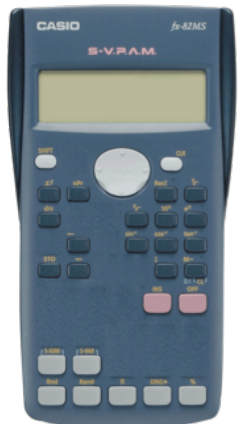

(met SHIFT)

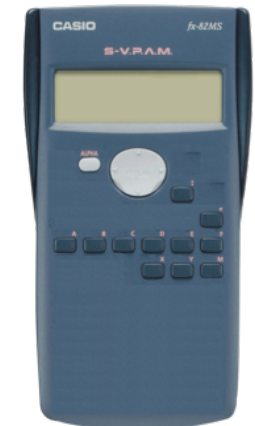

De 11 rode functies (met ALPHA)

#### *§ 1.3 Instellingen veranderen met MODE*

Met de MODE-knop kun je de instellingen van je rekenmachine veranderen. Als je er een paar keer op drukt, kom je steeds in verschillende menu's terecht. Dit zijn ze allemaal:

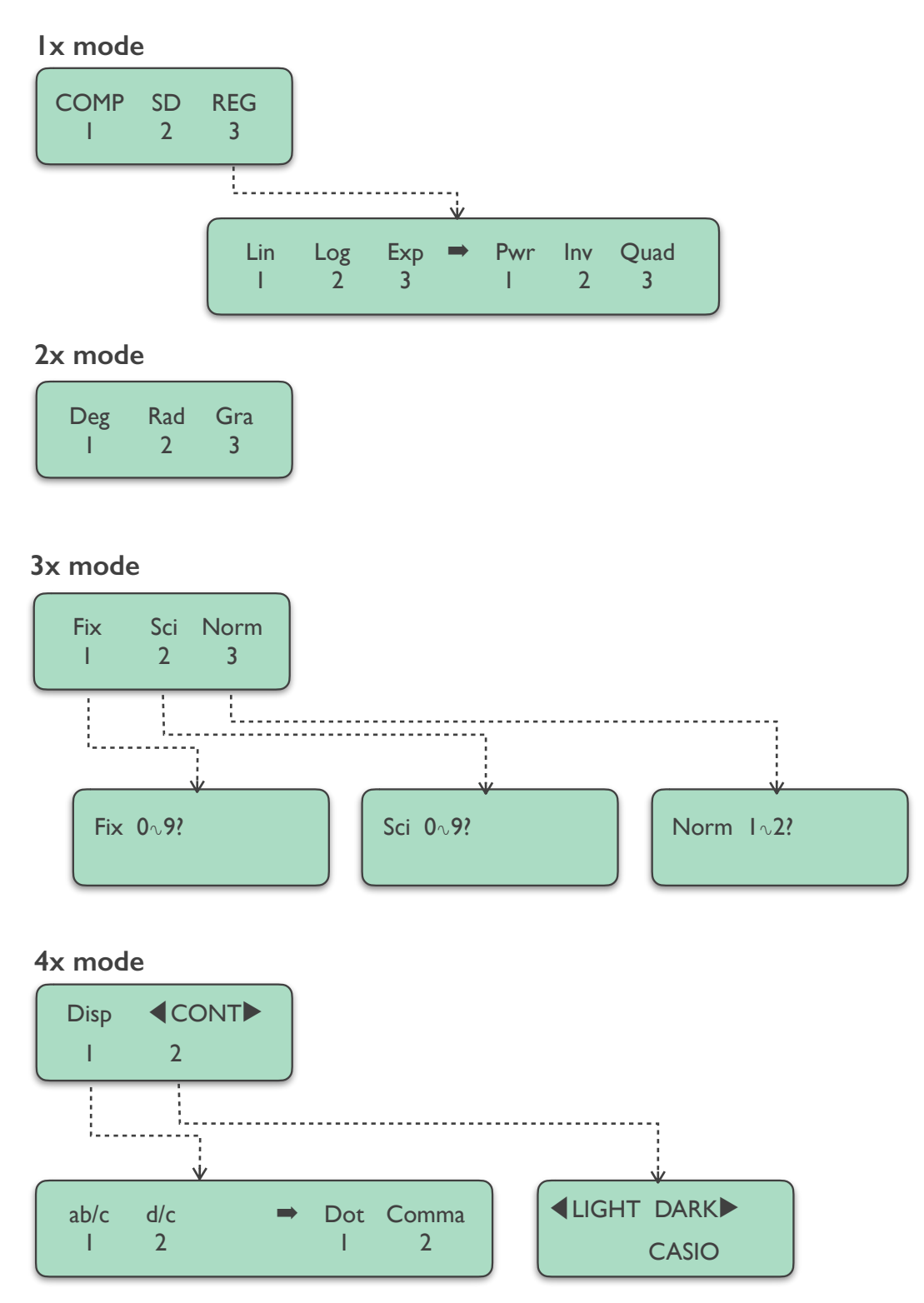

In de loop van de tijd leren we de meeste instellingen kennen. Achterin deze syllabus vind je een verklaring van alle afkortingen. Maar die hoef je gelukkig niet allemaal uit je hoofd te weten.

#### *§ 1.4 Punten en komma's*

In Nederland gebruiken we een komma voor decimale getallen, bijvoorbeeld:

- Een T-shirt kost € 6,95
- Hij is 1,83 m lang
- Zij heeft een 5,5 gehaald op wiskunde

In Engelstalige landen gebruiken ze echter een punt op deze plek. Dat kan heel verwarrend zijn. Bovendien gebruiken wij een punt als scheidingsteken voor duizendtallen, waar de Engelstaligen juist een komma gebruiken. Het verschil ziet er zo uit:

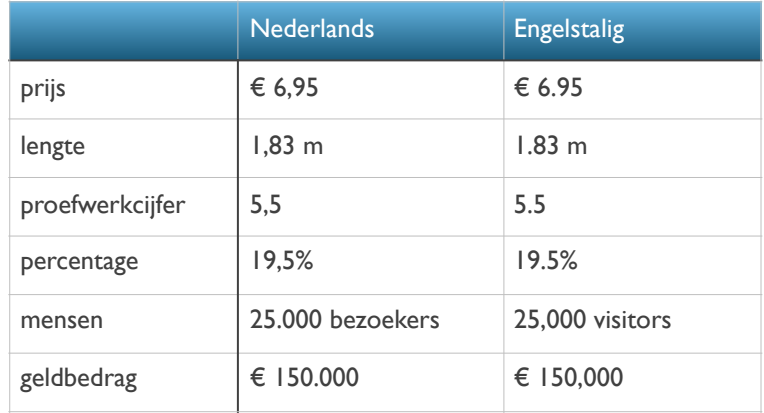

Waarom is dit allemaal zo belangrijk? Je rekenmachine staat standaard op de Amerikaanse notatie. Daar kun je heel erg van in de war raken.

Probeer dit maar eens:  $2550 \div 2 =$  ...... In je venster staat nu 1,275. Is de uitkomst nu 'duizend-tweehonderdvijfenzeventig' of 'één komma twee zeven vijf'? En probeer nu eens:  $3825 \div 3000 = \ldots$ . Wat is de uitkomst nu?

Op je rekenmachine kun je de Nederlandse notatie aanzetten. Dat gaat zo:

- 1. Druk 4x op mode, dus:
- 2. Kies Disp, dus:
- 3. Ga nu naar rechts met de Replay-knop.
- 4. Kies Comma, dus:

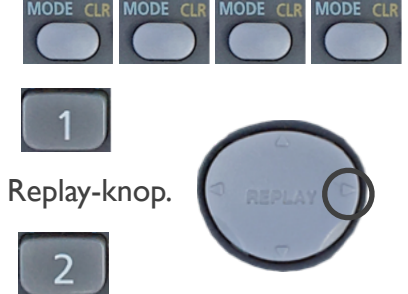

*Dot = 'punt' en geeft de Amerikaanse notatie, dus een punt als decimaalteken. Comma = 'komma' en geeft de Nederlandse notatie, dus een komma als decimaalteken.*

## *Opdracht 1 Contrast*

- a) Druk 4x op mode, dus:
- b) Kies < CONT  $\blacktriangleright$ , dus:
- c) Druk 10x op de rechterkant van de Replay-knop en kijk in het venster wat er gebeurt.

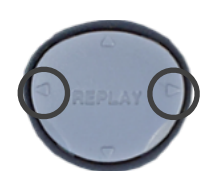

- d) Druk nu 10x op de linkerkant van de Replay-knop en kijk in het venster wat er gebeurt.
- e) Herstel de instellingen met:

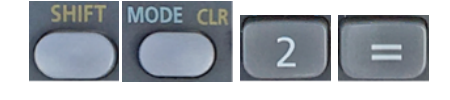

*Met deze instelling verander je dus het contrast van het venster. Als de zon fel schijnt kun je het contrast wat verhogen. 's Avonds kun je het contrast verlagen. Zo kun je altijd goed lezen wat er op het venster staat.*

## *Opdracht 2 Punten en komma's*

a) Reset alle instellingen als volgt:

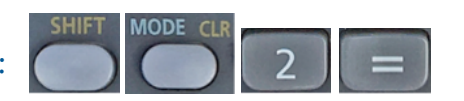

- b) Reken uit met je rekenmachine. Noteer je antwoord zorgvuldig op de Nederlandse manier!
	- 1)  $12.5 \div 4 =$  ……
	- 2)  $625 \times 5 =$  ……
	- 3)  $31,22 \div 5 =$  ……
	- 4)  $892 \times 7 =$  ……
- c) Zet je rekenmachine nu op de Nederlandse notatie voor punten en komma's:

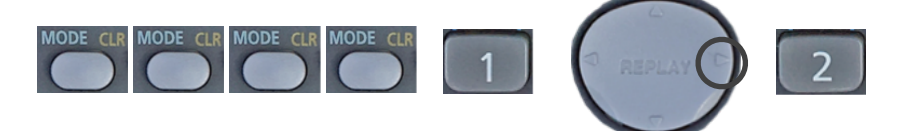

- d) Reken uit met je rekenmachine. Noteer je antwoord zorgvuldig op de Nederlandse manier!
	- 1)  $46.186 \div 7 =$  ……
	- 2)  $3.299 \times 2 =$  …
	- 3)  $125.111 \times 8 =$  ……
	- 4)  $30^2 \sqrt{144} + 4.000 \times 250 = \dots$

## *Opdracht 3 Graden en radialen*

- a) Reset alle instellingen als volgt:
- b) Reken uit met je rekenmachine en noteer je antwoord.

 $\sin 30^\circ =$ 

Dit doe je op de volgende manier:

c) Verander nu de volgende instelling:

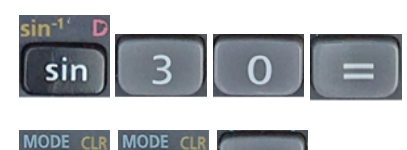

d) Reken nu weer uit met je rekenmachine, op dezelfde manier en noteer je antwoord.

 $\sin 30^\circ = \dots$ 

*Je kunt de antwoorden van b en d nu nog niet verklaren. Maar wél duidelijk is dat je verschillende antwoorden kunt krijgen bij dezelfde berekening, als de instellingen van je rekenmachine anders staan. Onthou dat je bij vreemde antwoorden de instellingen gewoon even reset.*

#### *Opdracht 4 Notaties*

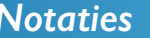

a) Reset alle instellingen als volgt:

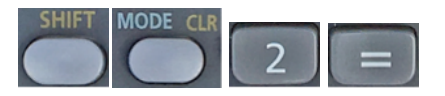

- b) Reken uit met je rekenmachine en noteer het antwoord precies zoals in het venster staat.
	- 1)  $4 \times 5 =$  ……
	- 2)  $4 \times 50.000 = ...$
- c) Verander nu de volgende instelling:
- d) Reken nu dezelfde sommen uit als in b) en noteer het antwoord weer precies zoals in het venster staat.
- e) Verander nu de volgende instelling:
- f) Reken nu dezelfde sommen uit als in b) en noteer het antwoord weer precies zoals in het venster staat.

*Je hebt nu een aantal verschillende notaties gezien van uitkomsten. Ook hier geldt dus weer dat je behoorlijk in de war kunt raken als de instellingen niet goed staan. Dat is wat je vooral moet onthouden aan deze oefening. Later zullen we de notaties uitgebreid behandelen.*

# 2. Besturing

#### *§ 2.1 Wissen met DEL en AC*

De DEL- en AC-knop zijn allebei om iets te wissen in je scherm. Met de DEL-knop wis je één cijfer en met de AC-knop (All Clear) wis je alles (het hele scherm).

Je hoeft niet per sé het scherm leeg te maken als je een nieuwe berekening wilt beginnen. Nadat je op = hebt gedrukt, kun je gewoon doorgaan. Terwijl je typt staat het vorige antwoord dan nog wel in beeld. Sommigen vinden dat storend en drukken liever op AC voordat ze met een nieuwe berekening starten..

#### *§ 2.2 De cursor sturen met REPLAY*

De Replay-knop heeft twee functies:

A. Je bestuurt de cursor (naar links of naar rechts)

Je kunt op ieder moment, tijdens het typen of nadat je op = hebt gedrukt, met de cursor naar een bepaalde plek in je berekening om daar iets aan te passen (zie §2.3).

B. Je roept vorige berekeningen op (naar boven of beneden).

Zo lang je niet op 'ON' hebt gedrukt, staan de laatste berekeningen nog in het geheugen. Je kunt zo'n berekening oproepen door met de Replay knop naar boven of naar beneden te gaan. Kleine driehoekjes aan de rechterkant van het venster geven aan of er een berekening in het geheugen staat:  $\blacktriangle \blacktriangledown$ .

#### *§ 2.3 Wijzigingen aanbrengen*

De wijzigingen die je zou willen aanbrengen zijn meestal iets verwijderen, iets toevoegen, of iets vervangen.

#### *Verwijderen*

- Het laatst getypte cijfer weghalen: druk 1x op DEL
- Een cijfer midden in een berekening of getal weghalen: Ga met de cursor óp het cijfer staan en druk 1x op DEL

#### *Vervangen*

• Ga met de cursor óp het cijfer staan en toets het juiste cijfer in. Dit kan ook met bewerkingen (+, −, ÷ etc.)

#### *Toevoegen*

• Ga met de cursor op het cijfer staan waar een nieuw cijfer vóór moet komen. Druk SHIFT DEL en je ziet dat de cursor verandert van \_ naar  $\Box$ . Nu kun je cijfers invoegen. Dit kan ook met bewerkingen (+, −, ÷ etc.)

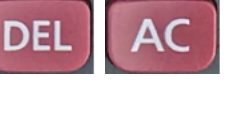

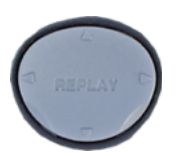

#### *§ 2.4 Doorwerken met de ANS-knop*

Vaak bestaat een berekening uit meerdere sommen, waarbij je steeds doorrekent met een gevonden antwoord. Dan is het handig om te weten dat het laatst berekende antwoord automatisch wordt opgeslagen onder de ANS-knop.

De ANS-knop is niet altijd nodig. Stel je wilt 210 delen door 7 en vervolgens wil je de sinus weten van deze uitkomst. Je kunt dan gewoon intoetsen:

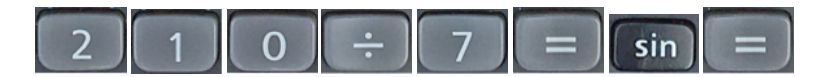

Merk op dat er in het venster komt te staan: "sin Ans", oftewel de sinus van het laatst berekende antwoord.

Het volgende voorbeeld laat zien wanneer de ANS-knop wél nuttig kan zijn.

"Anja heeft een maandloon van € 1.520,-. Ze geeft daarvan € 1.276,80 uit en de rest spaart ze. Hoeveel % spaart Anja?"

- Reken eerst 1% uit van het maandloon:  $1520 \div 100 = 15,20$
- Deze 15,20 zit nu automatisch opgeslagen onder ANS.
- Reken nu het verschil uit tussen het maandloon en de uitgaven, en deel dat in één keer door die 1%: (1520 − 1276,80) ÷ ANS = 16%

Verder is de ANS-knop vooral nuttig als je antwoorden hebt met veel cijfers achter de komma en je wilt daar mee doorrekenen, zonder eerst af te ronden.

## *Opdracht 1 Wissen*

- a) Toets de volgende som in (maar druk nog niet op =):  $4800 + 125 \times 12$
- b) Druk  $2x$  op DEL, dus: **DEL** DEL en verander de 12 in 21. c) Druk 6x op DEL, dus: DEL DEL DEL DEL DEL DEL en verander de som in  $4800 + 521 \div 21$ .
- d) Toets nu steeds de eerste som in en verander de som daarna zoals aangegeven.
	- 1)  $45 \div 9 \times 5$  verander deze som in:  $45 \div 9 \times 4$ 2) 125 + 25 − 30 verander deze som in: 125 + 25 − 15 3) 5.444 + 16.560 verander deze som in: 5.444 + 16.444 4)  $23.4 \times 2.63$  verander deze som in:  $23.4 \times 2.75$ 5)  $\sqrt{(3 + 13)} \div 5$  verander deze som in:  $\sqrt{(3 + 13)} \times 7$

## *Opdracht 2 Vervangen*

- a) Toets de volgende som in (maar druk nog niet op =):  $155 + 125 \times 10$
- b) Ga met de Replay knop naar de eerste 5 zodat deze knippert. Typ nu een 7. Zo vervang je het ene cijfer door het andere. Er staat nu:  $175 + 125 \times 10$

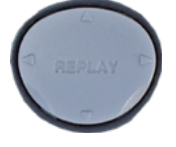

- c) Toets nu steeds de eerste som in en verander de som daarna zoals aangegeven.
	- 1) 10.500 + 11.400 verander deze som in: 10.000 + 11.500
	- 2)  $750 + 14 \sqrt{16}$  verander deze som in:  $750 + 25 \sqrt{16}$
	- 3)  $900 \div 30 \times 16,5$  verander deze som in:  $900 + 30 \div 16,5$
	- 4)  $1798 \times \sqrt{64 + 42}$  verander deze som in:  $1798 \times \sqrt{81 42}$
	- 5) sin  $90^{\circ} \times 7 \div \sqrt{49}$  verander deze som in: sin  $45^{\circ} \times 8 + \sqrt{49}$

### *Opdracht 3 Invoegen*

- a) Toets de volgende som in (maar druk nog niet op =): 744 − 512 × 4
- b) Ga met de Replay knop naar de eerste 4 zodat deze knippert.
- c) Druk nu op: **DEL** Als het goed is gaat er een vierkantje knipperen.
- d) Typ een 2. Nu staat er: 7244 − 512 × 4. Zo voeg je een cijfer in.
- e) Toets nu steeds de eerste som in en voeg daarna het cijfer in, zoals aangegeven.
	- 1)  $256 \div 45$  verander deze som in:  $256 \div 145$ 2) 222 × 34 − 489 verander deze som in: 222 × **2**34 − 489 3)  $1.000 \div 3 \times 10$  verander deze som in:  $15.000 \div 23 \times 10$ 4)  $978 \times \sqrt{1 + 61}$  verander deze som in:  $978 \times \sqrt{81 + 61}$ 5)  $\sin 5^\circ \times 25 \div 4$  verander deze som in:  $\sin 45^\circ \times 25 \div 4$

### *Opdracht 4 Tabellen maken voor grafieken*

Als je een grafiek wilt tekenen, moet je vaak eerst een tabel maken. We gaan dat nu doen voor de functie: *y = 3x + 4.* We vullen voor *x* een aantal getallen in, en kijken welke *y* eruit komt. De getallen die we gaan invoeren zijn: 1, 2, 3, 4, 5 en 6.

- a) Toets het volgende in:
- b) Kijk of je de functie *y = 3x + 4* hierin herkent. De *x* staat tussen haakjes en daar hebben we vast *1* voor ingevuld. De uitkomst is *7* en die vul je in in de tabel hieronder.
- c) Ga nu met de cursor naar het cijfer *1* en maak er een 2 van. Druk op  $\|\cdot\|$ en vul het antwoord ook in in de tabel.
- d) Reken nu op dezelfde manier de uitkomsten uit voor *x = 3, 4, 5 en 6*. Vul alle uitkomsten in in de tabel.

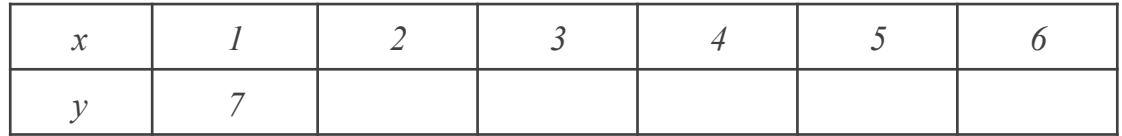

### *Opdracht 5 Tabellen maken voor grafieken*

We gaan nu een tabel maken voor een tweedegraads functie. De grafiek hiervan staat al getekend. Zo kun je controleren of je waarden kloppen. De functie is: *y = x2 − 4x + 3.* De getallen die we voor *x* gaan invoeren zijn: −1, 0, 1, 2, 3, 4 en 5.

a) Toets het volgende in:

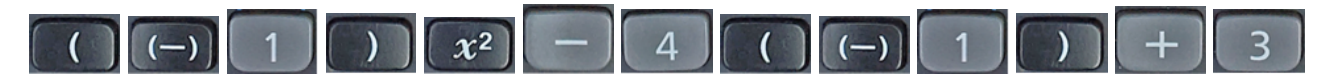

- b) Kijk of je de functie *y = x2 − 4x + 3* hierin herkent. De *x* staat tussen haakjes en daar hebben we vast −*1* voor ingevuld. De uitkomst is *8* en die vul je in in de tabel hieronder.
- c) Ga nu met de cursor naar het cijfer −*1* en maak van er een *0* van. Doe dat op beide plekken. Je moet hiervoor dus de (-) deleten en een *0* typen op de plek van de *1*.
- d) Reken nu de uitkomsten uit voor *x = 0, 1, 2, 3, 4 en 5*. Vul alle uitkomsten in in de tabel.

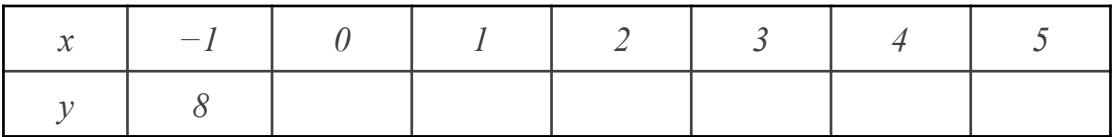

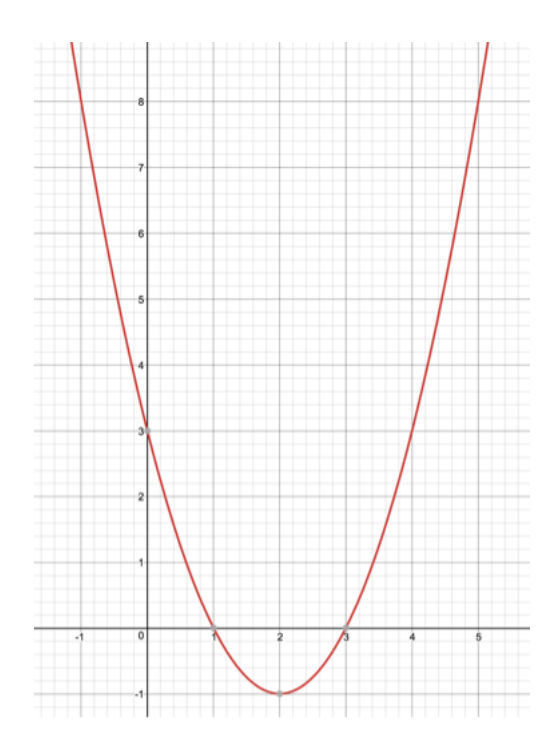

### *Opdracht 6 Doorrekenen met ANS*

Een werknemer rijdt met zijn privé-auto naar een klant. Bij vertrek staat de kilometerteller op 26.451. Bij thuiskomst staat de teller op 26.849. Hij krijgt een reiskostenvergoeding van € 91,54. Hoeveel krijgt deze werknemer per kilometer?

- a) Reken eerst het aantal gereden km uit: 26849 − 26451 = ......
- b) Deel nu de vergoeding door deze afstand:  $91,54 \div ANS =$  ......

*Opdracht 7 Doorrekenen met ANS*

De voorkant van een vogelhuisje is 15 cm breed, 25 cm hoog en heeft een rond gat met r = 2 cm. Bereken de oppervlakte van de voorkant het vogelhuisje.

- a) Reken eerst de opp. van de cirkel uit:  $\pi \times 2^2$  = .....
- b) Trek deze opp af van de opp van de voorkant: 15 × 25 − ANS = ……

### *Opdracht 8 Doorrekenen met ANS*

Een jongen staat op 12,4 meter afstand van een boom die 6,3 m hoog is. Zijn ogen bevinden zich 1,6 m boven de grond. Onder welke hoek kijkt hij naar de boom?.

a) Reken eerst het verschil uit tussen de hoogte van de boom en de hoogte van de ogen:  $6,3 - 1,6 =$  ……

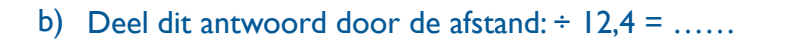

c) Neem de inverse tangens van dit antwoord: SHIFT TAN ANS =

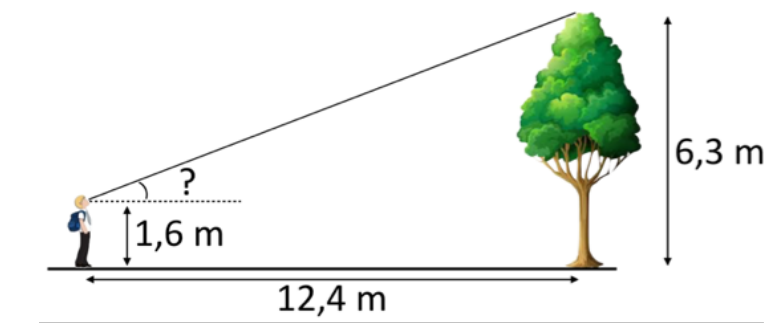

## 3. Haakjes

#### *§ 3.1 Rekenregels*

Er zijn afspraken gemaakt over de volgorde waarin je bepaalde bewerkingen moet uitvoeren. Wat komt er volgens jou uit deze sommen:

a)  $6 + 10 \div 2 = ...$  *11 of 8?* **b**)  $12 - 2 \times 3 = ...$  6 of 30?

De juiste antwoorden zijn 11 en 6. Dat komt doordat × en ÷ altijd vóór + en − gaat. Dat is een vaste afspraak. Dus eerste alle  $\times$  en  $\div$  in de som uitrekenen en daarna pas alle  $+$  en −. Staat er × én ÷ in dezelfde som, dan werk je die op volgorde (van links naar rechts) af. Je rekenmachine kent deze afspraak uiteraard. Test maar eens of hij bovenstaande sommen correct uitrekent.

#### *§ 3.2 Rekenregels beïnvloeden*

Soms wil je de afgesproken volgorde van een som veranderen. Dat kun je doen door gebruik te maken van haakjes. Want een andere afspraak is dat haakjes weer voor  $\times$  en ÷ gaan. Reken onderstaande voorbeelden maar eens uit met je rekenmachine.

a)  $2 \times 8 + 4 \div 2 = ... (18)$ b)  $2 \times (8 + 4) \div 2 = ... (12)$ 

Waar moeten je haakjes zetten om onderstaande som kloppend te maken?

 $3 + 3 \times 9 = 54$ 

#### *§ 3.3 De deelstreep*

Als je een som met een deelstreep tegenkomt, moet je opletten. Kijk maar eens naar dit voorbeeld:  $2+8$ 

$$
\frac{2+6}{2+3} =
$$

Als je dit uit je hoofd zou uitrekenen, dan deed je waarschijnlijk *10 ÷ 5 = 2.* En dat klopt!

Maar wat geeft je rekenmachine voor antwoord als je dit intypt?

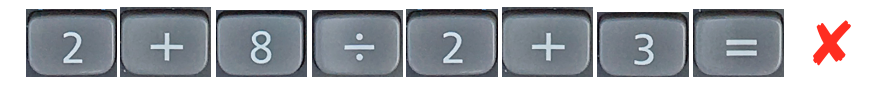

Negen? Kun je verklaren hoe dat komt? Natuurlijk! Volgens de rekenregels gaat ÷ voor + dus hij rekent eerst *8 ÷ 2* uit. Hoe moet je deze som dan wel invoeren?

Als er een deelstreep in de som staat, moet alles wat boven de deelstreep staat tussen haakjes en ook alles wat beneden de deelstreep staat. De voorbeeldsom moet je dus zo invoeren:  $(2+8)$ 

(<sup>2</sup> <sup>+</sup> <sup>3</sup>) <sup>=</sup> ✔

#### *§ 3.4 Het wortelteken*

Een andere situatie waarbij je de rekenmachine een beetje moet helpen is bij het wortelteken. Zo lang er alleen maar een getal achter het wortelteken staat, is er niets aan de hand. Kijk maar naar deze voorbeelden:

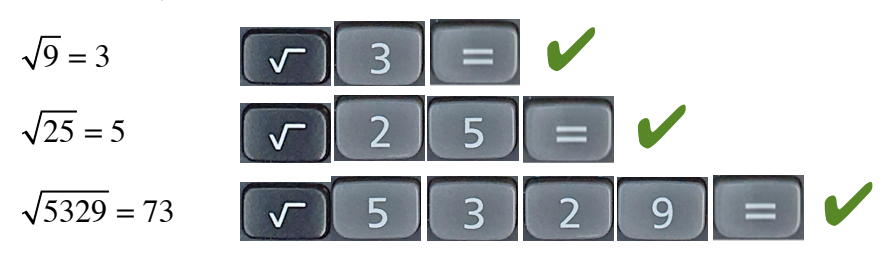

Zodra er echter een bewerking onder het wortelteken staat, is je rekenmachine een beetje de kluts kwijt, let maar eens op:

$$
\sqrt{16+9} = \sqrt{25} = 5
$$

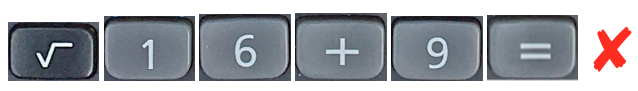

Als je de som zo invoert, maakt je rekenmachine er 13 van, en geen 5. Dat komt doordat hij alléén de wortel van 16 neemt en niet van 16+9. Om dit te corrigeren moet je haakjes gebruiken. Alles wat onder het wortelteken staat moet tussen haakjes!

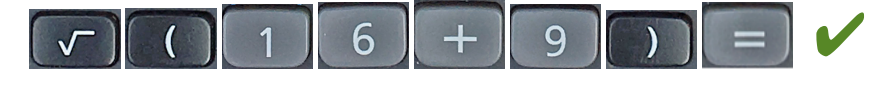

#### *§ 3.5 Combinaties*

Kijk goed naar onderstaande voorbeelden en probeer erachter te komen waarom de haakjes zo gebruikt worden:

$$
\frac{\sqrt{16+9} \times 10}{7-2} = \frac{\left(\sqrt{(16+9)} \times 10\right)}{(7-2)} =
$$
\n
$$
\left[\begin{array}{c|c|c|c}\n\hline\n\end{array}\right] \left[\begin{array}{c|c|c|c}\n1 & 6 & + & 9 & \times & 1 & 0 & \n\end{array}\right] \times \left[\begin{array}{c|c|c|c}\n1 & 0 & 0 & \n\end{array}\right]
$$
\n
$$
\div \left[\begin{array}{c|c|c|c}\n\hline\n\end{array}\right] \left[\begin{array}{c|c|c|c}\n\hline\n\end{array}\right] \left[\begin{array}{c|c|c}\n\hline\n\end{array}\right] \left[\begin{array}{c|c|c}\n\hline\n\end{array}\right] \left[\begin{array}{c|c|c}\n\hline\n\end{array}\right] \left[\begin{array}{c|c|c}\n\hline\n\end{array}\right] \left[\begin{array}{c|c|c}\n\hline\n\end{array}\right] \left[\begin{array}{c|c|c}\n\hline\n\end{array}\right] \left[\begin{array}{c|c|c}\n\hline\n\end{array}\right] \left[\begin{array}{c|c|c}\n\hline\n\end{array}\right] \left[\begin{array}{c|c|c}\n\hline\n\end{array}\right] \left[\begin{array}{c|c|c}\n\hline\n\end{array}\right] \left[\begin{array}{c|c|c}\n\hline\n\end{array}\right] \left[\begin{array}{c|c}\n\hline\n\end{array}\right] \left[\begin{array}{c|c|c}\n\hline\n\end{array}\right] \left[\begin{array}{c|c}\n\hline\n\end{array}\right] \left[\begin{array}{c|c}\n\hline\n\end{array}\right] \left[\begin{array}{c|c}\n\hline\n\end{array}\right] \left[\begin{array}{c|c}\n\hline\n\end{array}\right] \left[\begin{array}{c|c}\n\hline\n\end{array}\right] \left[\begin{array}{c|c}\n\hline\n\end{array}\right] \left[\begin{array}{c|c}\n\hline\n\end{array}\right] \left[\begin{array}{c|c}\n\hline\n\end{array}\right] \left[\begin{array}{c|c}\n\hline\n\end{array}\right] \left[\begin
$$

## *Opdracht 1 Rekenregels*

Plaats haakjes in iedere som, zodat de uitkomsten kloppen. Test dit met je rekenmachine:

- 1)  $2 \times 9 3 = 12$
- 2)  $12 + 30 \div 6 = 7$
- 3)  $1.000 \div 5 + 5 \times 4 = 400$
- 4)  $25 25 \times 25 + 25 \div 25 = -25$
- 5)  $5 + 6 \div 5 + 6 = 1$

## *Opdracht 2 Deelstreep*

Reken de volgende sommen uit met de rekenmachine. Plaats haakjes waar nodig. Controleer je antwoord.

- 1)  $\frac{6 \times 10}{2 \times 5} = 6$
- 2)  $3+4^2$  $\frac{51}{14+5} = 1$
- 3)  $\frac{2+5\times4}{13-2} = 2$
- 4)  $\frac{2+5\times4}{13+1} = 2$

## *Opdracht 3 Wortelteken*

Reken de volgende sommen uit met de rekenmachine. Plaats haakjes waar nodig. Controleer je antwoord.

- 1)  $16 - \sqrt{7 \times 9 + 1} = 8$
- 2)  $\sqrt{81} \sqrt{3^2 \times 9} = 0$

3) 
$$
\sqrt{5 \times 3 + 1} + \sqrt{6 \times 4 + 1} = 9
$$

4) 
$$
\sqrt{\sqrt{100} + \sqrt{100} + \sqrt{100} + \sqrt{36}} = 6
$$

## *Opdracht 5 Combinaties*

Reken de volgende sommen uit met de rekenmachine. Plaats haakjes waar nodig. Controleer je antwoord.

1) 
$$
\frac{\sqrt{3 \times 9 - 2}}{\sqrt{9^2 + 19}} = 0.5
$$

$$
\frac{\sqrt{2+3+4}}{\sqrt{2\times3\times4+1}} + \sqrt{0,16} = 1
$$

$$
\frac{3\sqrt{4} \times \sqrt{16}}{\sqrt{23 - \sqrt{49}}} = 16
$$

4) 
$$
\sqrt{\frac{3 \times \sqrt{6.561}}{\sqrt{1.089} \div \sqrt{121}}} = 9
$$

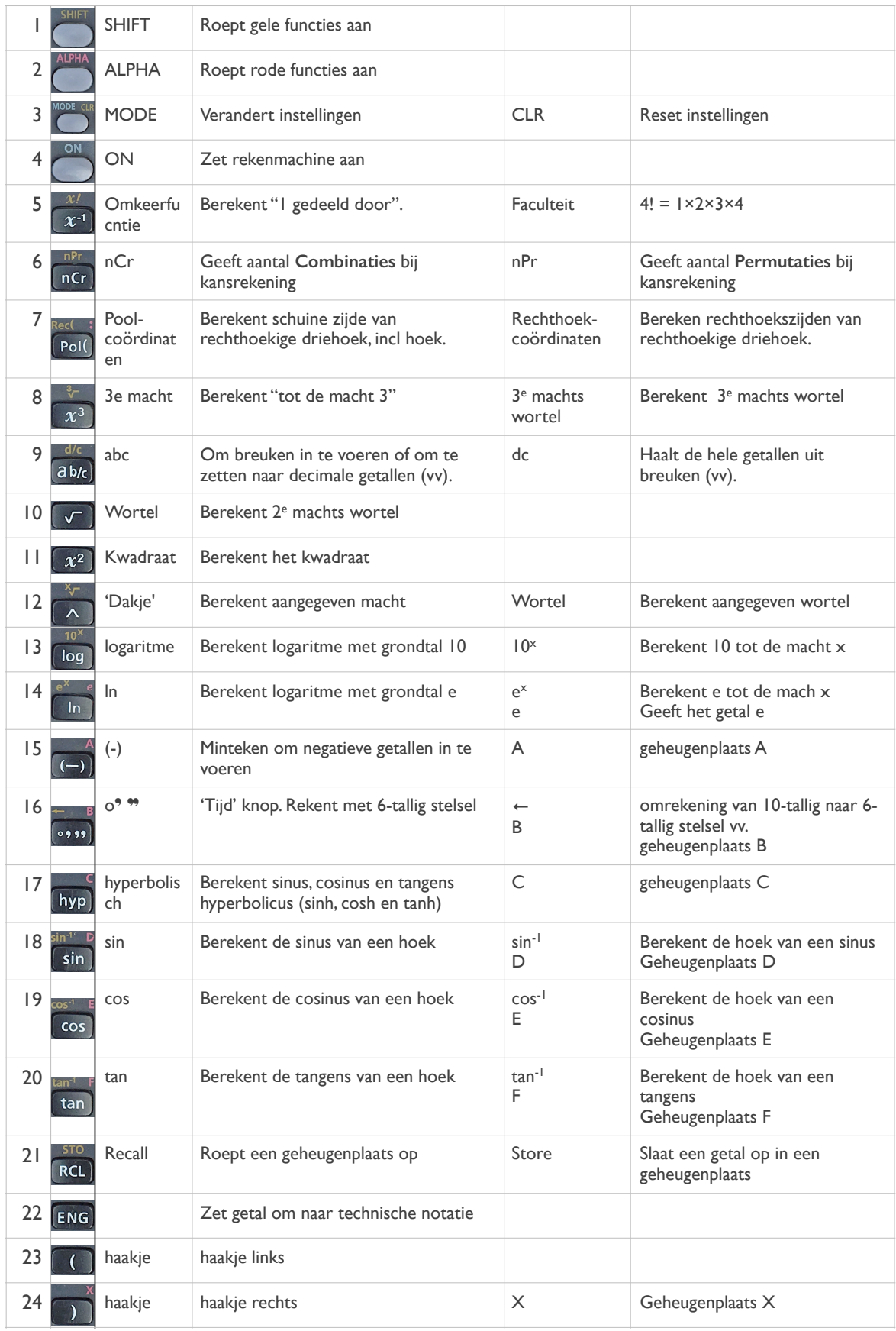

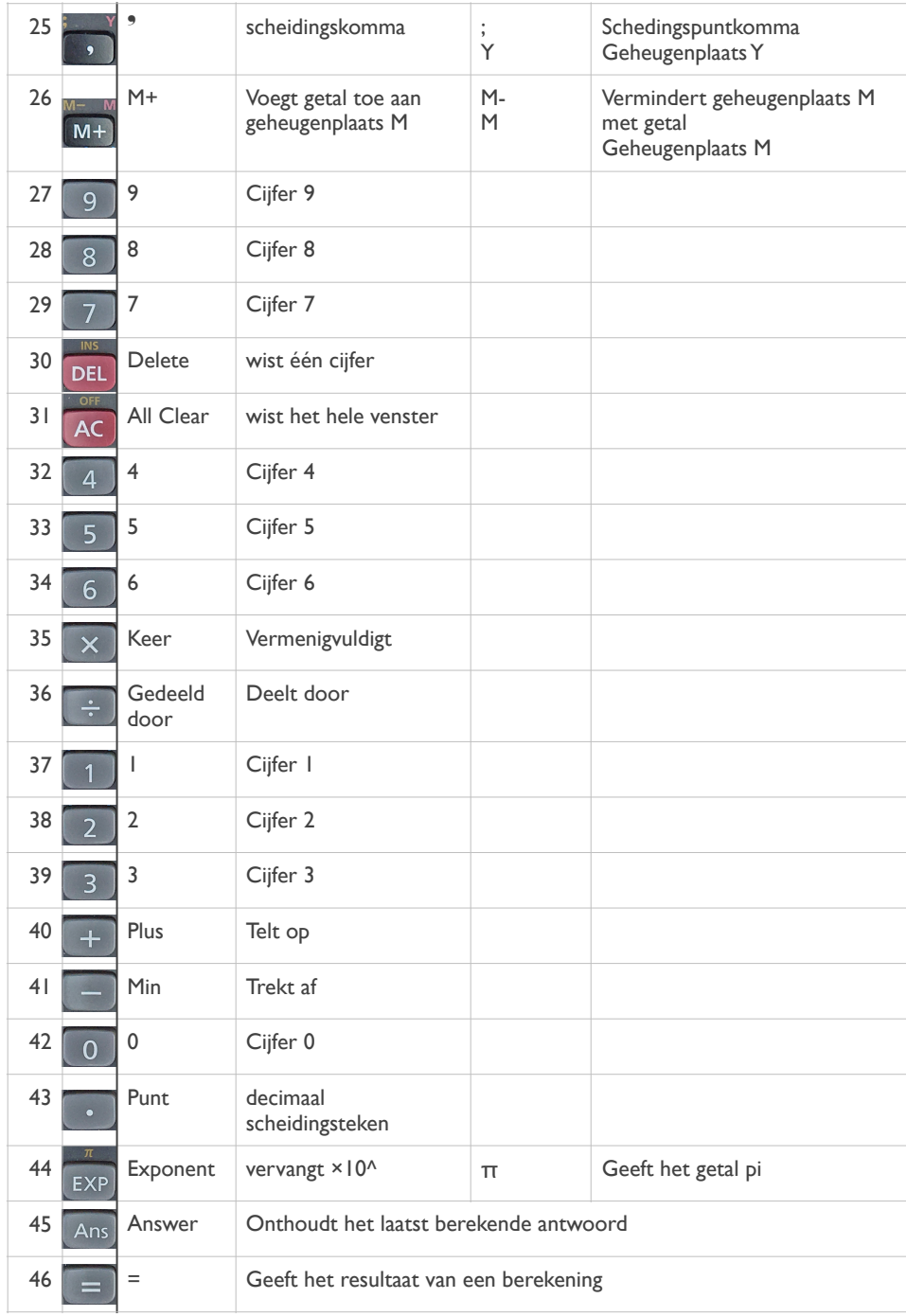